## How to Play Tidal on Galaxy Watch

Welcome to this guide on how to play Tidal music on your Galaxy Watch! Tidal is a popular music streaming service known for its high-quality audio and extensive music library. If you own a Galaxy Watch and want to enjoy your favorite tunes while on the go, you'll be glad to know that Tidal is compatible with your smartwatch. In this article, we'll walk you through the process of installing the Tidal app on your Galaxy Watch and how to control and listen to music using your watch. Let's get started!

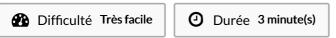

Catégories Machines & Outils, Musique & Sons, Jeux & Loisirs

O Coût OUSD(\$)

### **Sommaire**

Introduction

Étape 1 - How to Get Tidal App on Galaxy Watch

Étape 2 - How to Use and Control Tidal on your Galaxy Watch

Étape 3 - How to Listen on Galaxy Watch with Tidal Offline

Notes et références

Commentaires

### Introduction

With the advancements in technology, music streaming services have become an integral part of our lives. Tidal, a premium music streaming platform, offers a vast collection of songs, albums, and playlists. If you own a Galaxy Watch, you can enjoy Tidal's extensive music library right from your wrist. In the following sections, we'll explain how to set up Tidal on your Galaxy Watch and make the most of its features.

## Matériaux

## Étape 1 - How to Get Tidal App on **Galaxy Watch**

To begin using Tidal on your Galaxy Watch, you'll need to download and install the Tidal app. Follow these steps to get started:

### Step 1: Open the Galaxy Wearable App

First, open the Galaxy Wearable app on your smartphone. This app allows you to manage and install applications on your Galaxy Watch.

### Step 2: Find and Install the Tidal App

In the Galaxy Wearable app, navigate to the "Galaxy Store" section. Search for the Tidal app using the search bar and select it from the search results. Tap on "Install" to begin the installation process.

### Step 3: Sign in to your Tidal Account

Once the Tidal app is installed on your Galaxy Watch, open it, and sign in using your Tidal account credentials. If you don't have a Tidal account yet, you can create one directly from the app.

### **Outils**

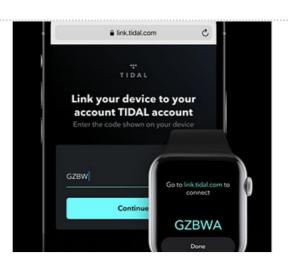

# Étape 2 - How to Use and Control Tidal on your Galaxy Watch

Now that you have the Tidal app installed on your Galaxy Watch, let's explore how to control and enjoy your favorite music.

### Play/Pause Music

To play or pause music on your Galaxy Watch, please open the Tidal app and browse through your music library. Then select a song or playlist and tap the play/pause button on your watch to control the playback.

### Skip to Next/Previous Track

If you want to skip to the next or previous track while listening to Tidal on your Galaxy Watch, use the dedicated buttons or touchscreen controls on your watch. These buttons allow you to navigate through your music without needing to take out your smartphone.

### **Adjust Volume**

To adjust the volume while listening to Tidal on your Galaxy Watch, use the volume controls on your watch. These controls allow you to increase or decrease the volume based on your preferences.

#### Add Tracks to Favorites

While listening to a song or playlist, you might come across a track you particularly enjoy. To add it to your favorites, simply tap the appropriate button on your Galaxy Watch. This feature makes it easier to access your preferred tracks later.

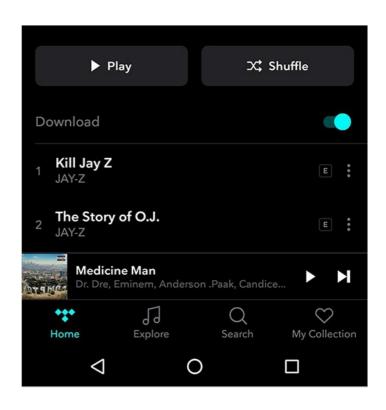

# Étape 3 - How to Listen on Galaxy Watch with Tidal Offline

One of the advantages of using Tidal on your Galaxy Watch is the ability to listen to music offline. This feature comes in handy when you don't have access to a stable internet connection or want to save on mobile data.

### **Downloading Music for Offline Listening**

To download music for offline listening, open the Tidal app on your Galaxy Watch and browse through the available songs and playlists. When you find a track or playlist you'd like to listen to offline, tap the download button next to it. The music will be downloaded and stored on your watch for offline playback. Or, you can use a third-party tool. We recommend you use AudFree Tidal Music Converter. It is professional to download Tidal music as permanent local files and convert Tidal music to MP3, WAV, and other Galaxy Watch-supported formats. Afterward, transfer Tidal downloads to your Galaxy Watch via a USB. So, you can play downloaded Tidal music on Samsung Galaxy Watches and other devices at any time you like.

### Accessing Offline Music on Galaxy Watch

Once you've downloaded music for offline listening, you can access it anytime, even without an internet connection. Open the Tidal app on your Galaxy Watch and go to the "Offline" section. Here, you'll find all the music you've downloaded, ready to be played.

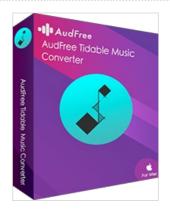

## Notes et références

Congratulations! You have successfully learned how to play Tidal music on your Galaxy Watch. By following the steps outlined in this guide, you can now enjoy your favorite songs and playlists directly from your wrist. Whether you're on a run, at the gym, or simply relaxing, Tidal on your Galaxy Watch provides a seamless music streaming experience. Please check this website to find more details:

https://www.audfree.com/tidal-music/connect-tidal-to-samsung-galaxy-watch.html